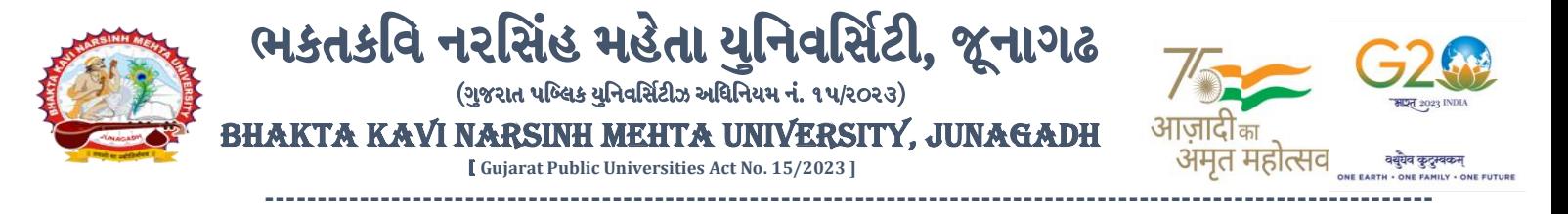

#### **પરીપત્ર:**

**વિષય : B.R.S. સેમ. -૨ અનેસેમ. -૪ તેમજ B.Sc., B.Sc. (FS) સેમ. -૪ ની પરીક્ષાનાાં પરીણામ જાહરે કરિા બાબત.**

ભક્તકવિ નરસિંહ મહેતા યુનિવર્સિટી સંલગ્ન સર્વે સંબંધીત કોલેજના આચાર્યશ્રીઓ તેમજ વિદ્યાર્થી ભાઈઓ તથા બહેનોને જણાવવામાં આવે છે કે, અત્રેની યુનિવ<mark>ર્સિટી દ્વારા લે</mark>વાયેલ નીચે મુજબની વિદ્યાશાખાઓની પરીક્ષાઓનાં પરીણામ જાહરે કરિામાં આિેલ છે.

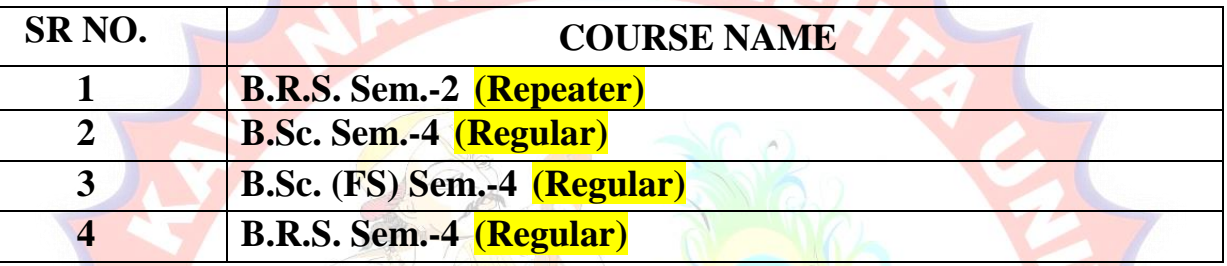

રેગ્યલર, તેમજ રીપીટર વિદ્યાર્થી કે જેઓના બેઠક નંબરની <mark>શરૂઆત સેમ.- ૨ માટે ૨ નંબર થી થતી</mark> હોય (ઉદા. ૨૦૦૦૦૧) તેમજ સેમ.-૪ માટે ૪ નંબર થી થતી હોય (ઉદા.૪૦૦૦૦૧) તેવા વિદ્યાર્થીઓએ આ સાથે સામેલ માર્યદવશિકા મજુ બ પોતાનાં **SPU ID અનેપાસિર્ડ નાખી પોતાનાં** પરરણામ ઓનલાઇન જોઈ શકશે. (જે વિદ્યાર્થીઓ પાસે પાસવર્ડ ના હોય તેમણે કોલેજમાંથી પાસવર્ડ મેળવી લેવાના રહેશે. અથવા Forgot password કરીને પણ પાસવર્ડ મેળવી શકાશે.)

જે વિદ્યાર્થીઓ પોતા<mark>ના પ</mark>રીણામથી અસંતૃષ્ટ હોય તેવા વિદ્યાર્થીઓ નીચે આપેલ માર્ગદર્શીકા અનુસરીને **તા.૧૩-૦૭-૨૦૨૪ થી તા.૧૯-૦૭-૨૦૨૪** સધુ ીમાં ઓનલાઇન પનુ :મલુર્ાકં ન માટેની અરજી કરી શકશે. ય.ુજી. વિદ્યાશાખાઓમાં વધુમાં વધુ બે વિષયમાં પુન:મુલ્યાંકન માટે અરજી કરી શકાશે જેની સર્વે સંબંધીતોએ ખાસ નોંધ લેવી. **(એક વિષયમાાં પન : મલ યાકાં ન કરાિિા માટેની ફી રૂ.૨૫૦/- રહશે ે.)**

*INAGADH* 

.<br>**સેમ.- ૨ ના રીપીટર વિદ્યાર્થી** કે જેઓના બેઠક નંબરની શરૂઆત ૨ નંબર થી થતી હોય – નવો સોફ્ટવેર

**સેમ.- ૪ ના રેગ્યલ ર વિદ્યાથી** કેજેઓના બેઠક નબં રની શરૂઆત ૪ ન ંબર ર્થી ર્થતી હોર્ – નિો સોફ્ટિેર

જે વિદ્યાર્થીઓના પરીણામમાં – (ડેસ, NE) અથવા ગેરહ્યજર, વિષયમા<mark>ં કેરકાર હોય</mark> તેમજ અન્ય ક્વેરી હોય તેવા વિદ્યાર્થીઓના પરીણામમાં સુધારો કરવા માટે જે તે કોલેજ દ્વારા કોલેજનાં લેટરપેડ સાથે વિદ્યાર્થીએ જે પરીક્ષા આપેલી છેતેના જરૂરી ર્ોક્યમુ ેન્ટ સાર્થેયવુનિવસિટીના પરીક્ષા વિભાર્ને**તા.૧૯/૦૭/૨૦૨૪** સધુ ીમાં(**પરીણામની હાર્ડકોપીની પ્રવતક્ષા કયાડિગર**) અરજી સાર્થેજમા કરાિિાના રહશે ે. સમર્મર્ાયદા બાદ આિનાર અરજીઓ ધ્ર્ાનેલેિામાંઆિશેનહી જેની નોંધ લેવી

**----------------------------------------------------------------------------------------------------** રાજ્યના મુખ્ય વ્યક્તિના આપવા મુખ્ય વ્યક્તિના મુખ્ય વ્યક્તિના મુખ્ય વ્યક્તિના મુખ્ય વ્યક્તિના મુખ્ય વ્યક્તિના મુખ<br>સરકારી પોલીટેકનીક કેમ્પસ, ભક્તકવિ નરસિંહ મહેતા યુનિવર્સિટી રોડ, સિંકામાં સાહિત Bhakta Kavi Narsinh Mehta University Road, B0LIF4 H}GFU-v#&Z Z&#4 U]HZFTsEFZTf **Khadiya, Junagadh-362263 (Gujarat)** OMG G\P\_Z(5vZ&(!\$\_\_ q O[S; G\P\_Z(5vZ&(!5\_# **Ph: 0285-2681400 Fax: 0285-2681503 : [www.bknmu.edu.in](http://www.bknmu.edu.in/) || : exam@bknmu.edu.in** 

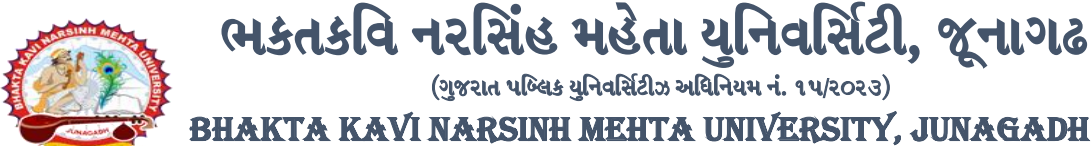

ભકતકવિ નરસિંહ મહેતા યુનિવર્સિટી, જૂનાગઢ

(ગુજરાત પબ્લિક યુનિવર્સિટીઝ અધિનિયમ નં. ૧૫/૨૦૨૩)

[ **Gujarat Public Universities Act No. 15/2023 ]**

**----------------------------------------------------------------------------------------------------**

**ખાસ નોંધ: જે વિદ્યાથીઓનેમાઈગ્રેશન જમા કરાિેલ નહહ હોય તેવિદ્યાથીઓ પહરણામ જોઈ શકાશેનહહ. બીર્ાણ : (૧) નિા સોફ્ટિેરમાાં પહરણામ ઓનલાઇન જોિા તેમજ વપ્રન્ટ કરિા માટેની માગડદશીકા (૨) નિા સોફ્ટિેર અંતગડત વિદ્યાથીએ પન :મલ યાકાં ન ફોમડઓનલાઇન ભરિા અંગેની માગડદશીકા**

ે<sub>! '</sub>ડો,*મ્ભે<sub>'</sub> ચુrડીય।*<br>પરીક્ષા નિયામક

अमत महोत्सव

ક્રમાંક/બીકેએનએમયુ/પરીક્ષા/૯૭૪/૨૦૨૪

ભક્તકવિ નરસિંહ મહેતા યુનિવ<mark>સિટી,</mark>

ગવર્નમેન્ટ પોલીટેકનીક <mark>કેમ્પસ, ભક્તક</mark>વિ નરસિં<mark>હ મ</mark>હેતા યુનિવર્સિટી રોડ,

ખડીયા, જૂનાગઢ-૩૬૨૨<mark>૬૩</mark>

તા. ૧૧/૦૭/૨૦૨૪

પ્રવત,

ભક્તકવિ નરસિં<mark>હ મ</mark>હેતા યુનિવર્સિટી સંલગ્ન સર્વે સંબંધીત કોલેજના આચાર્<mark>યશ્રીઓ</mark> તેમજ વિદ્યાર્થી ભાઈ<mark>ઓ તથા</mark> બહેનો તરફ...

**JNAGAD** 

मय

**નકલ રિાના જાણ તથા યોગ્ય કાયડિાહી અથે:-**

(૧) આઈ.ટી. સેલ જરૂરી કાર્યવાહી અર્થે <mark>અને વે</mark>બસાઈટ પર પ્રસિધ્ધ થવા અર્થે

(૨) માન.કુલપ<mark>તિશ્રી</mark>/કુલસચિવશ્રીના <mark>અંગ</mark>ત સચિવશ્રી

**----------------------------------------------------------------------------------------------------** રાજ્યના મુખ્ય વ્યક્તિના આપવા મુખ્ય વ્યક્તિના મુખ્ય વ્યક્તિના મુખ્ય વ્યક્તિના મુખ્ય વ્યક્તિના મુખ્ય વ્યક્તિના મુખ<br>સરકારી પોલીટેકનીક કેમ્પસ, ભક્તકવિ નરસિંહ મહેતા યુનિવર્સિટી રોડ, સિંકામાં સાહિત Bhakta Kavi Narsinh Mehta University Road, B0LIF4 H}GFU-v#&Z Z&#4 U]HZFTsEFZTf **Khadiya, Junagadh-362263 (Gujarat)** OMG G\P\_Z(5vZ&(!\$\_\_ q O[S; G\P\_Z(5vZ&(!5\_# **Ph: 0285-2681400 Fax: 0285-2681503**  $\cdot$  **www.bknmu.edu.in**  $|| \mathbf{M}$  : exam@bknmu.edu.in

<sup>||</sup> तमसो मा ज्यं

# **Student Login**

➢ Logging Your Username and password

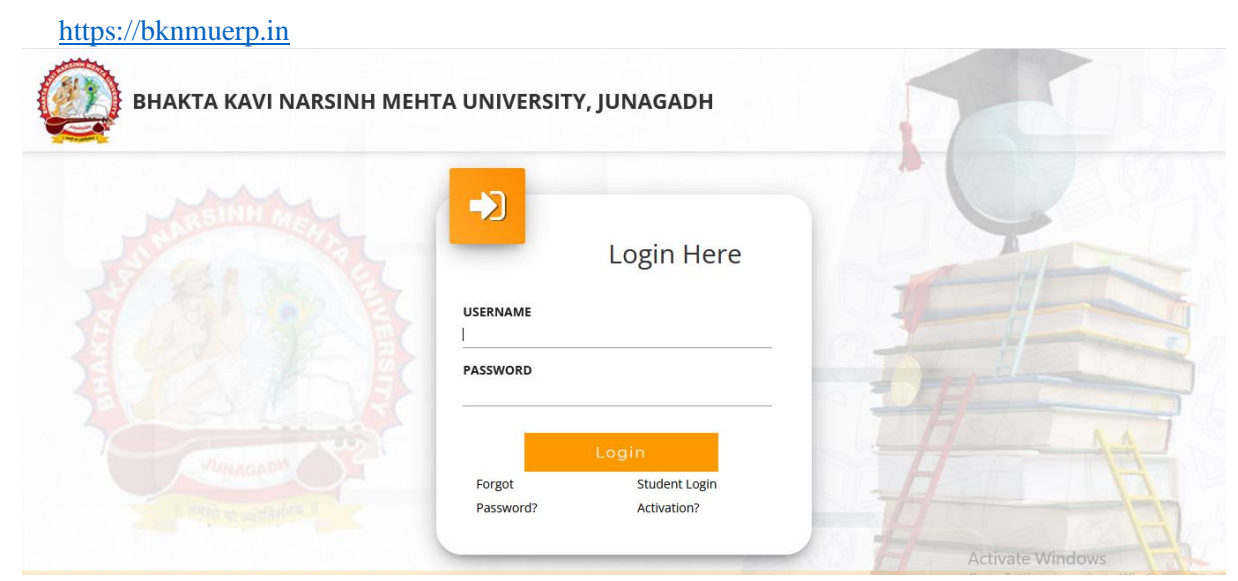

- ➢ Logging With Your SPID and Password
- ➢ Select **College department** module

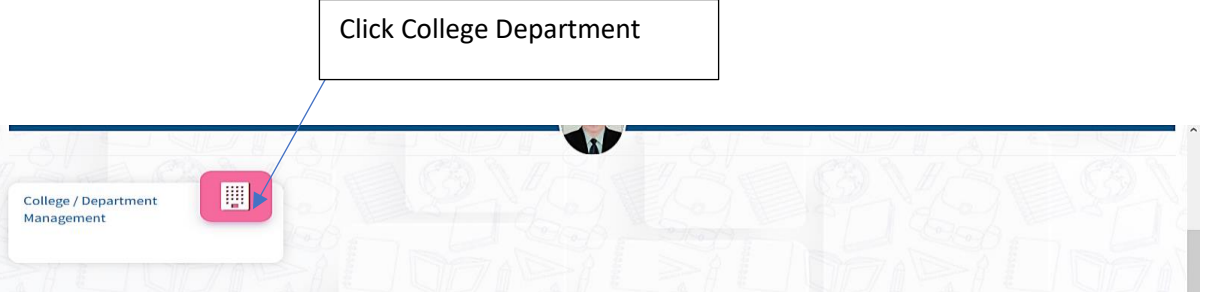

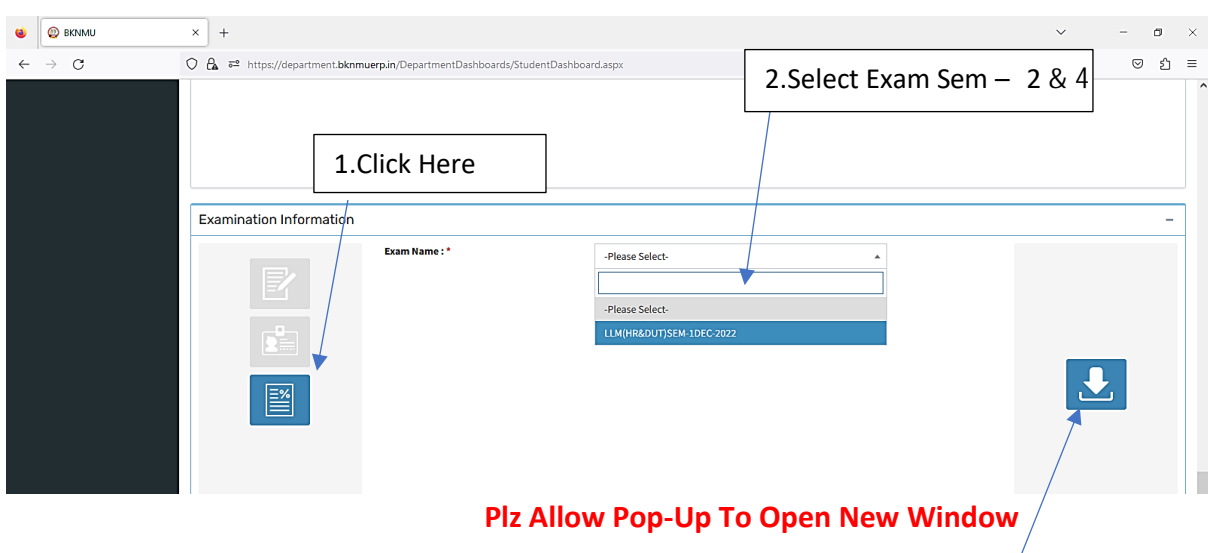

3.Click on Download Marksheet

## **બિડાણ – ૨**

### **Re – Assessment**

➢ Logging Your Username and password

#### [https://bknmuerp.in](https://bknmuerp.in/)

➢ Logging With Your SPID and Password

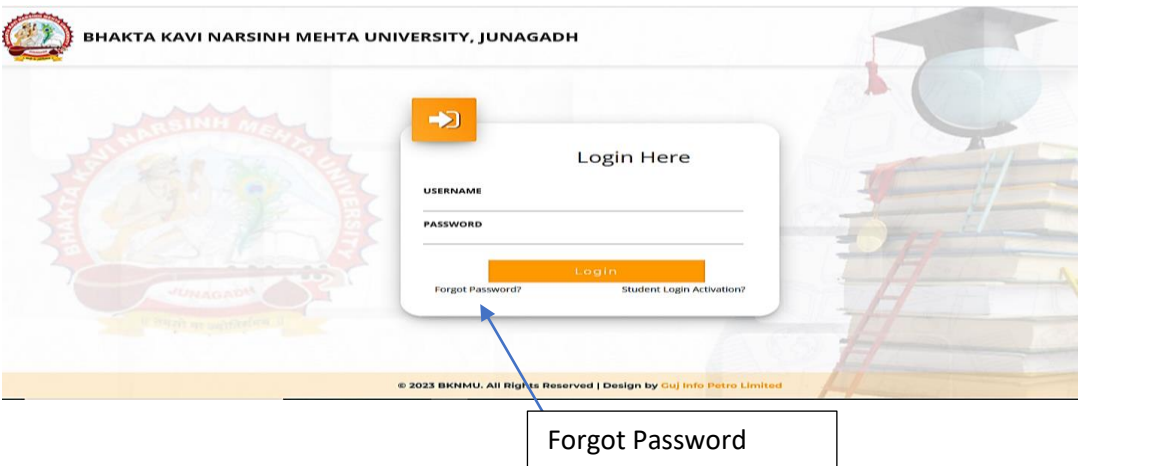

➢ Select College Department module

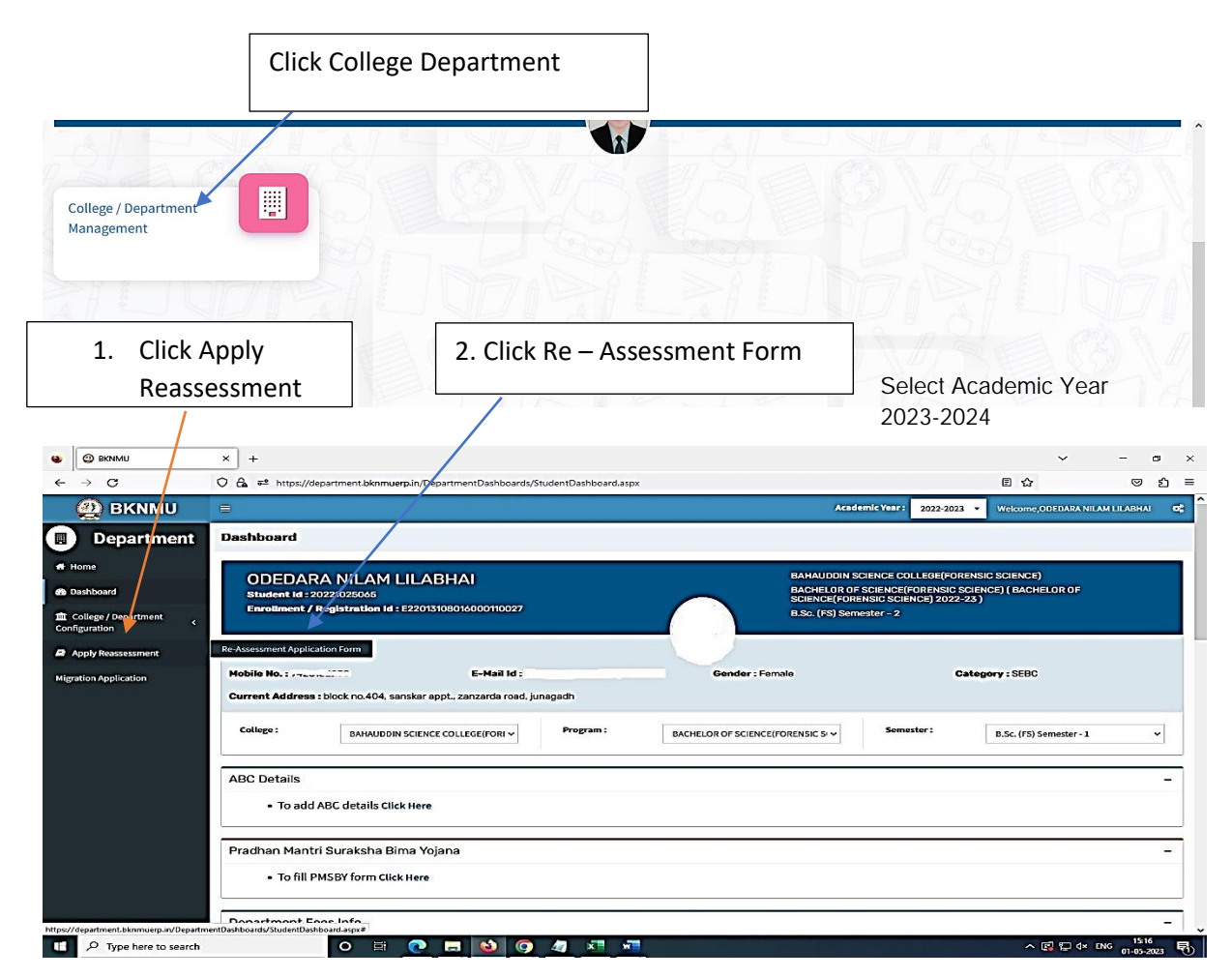

- The form contains basic fields like Seat No., Address, Contact Details, Bank Details and Subject Details.
- The fees shall automatically be displayed by the system. Further, the user needs to submit the payment details and then he can submit the form.

r

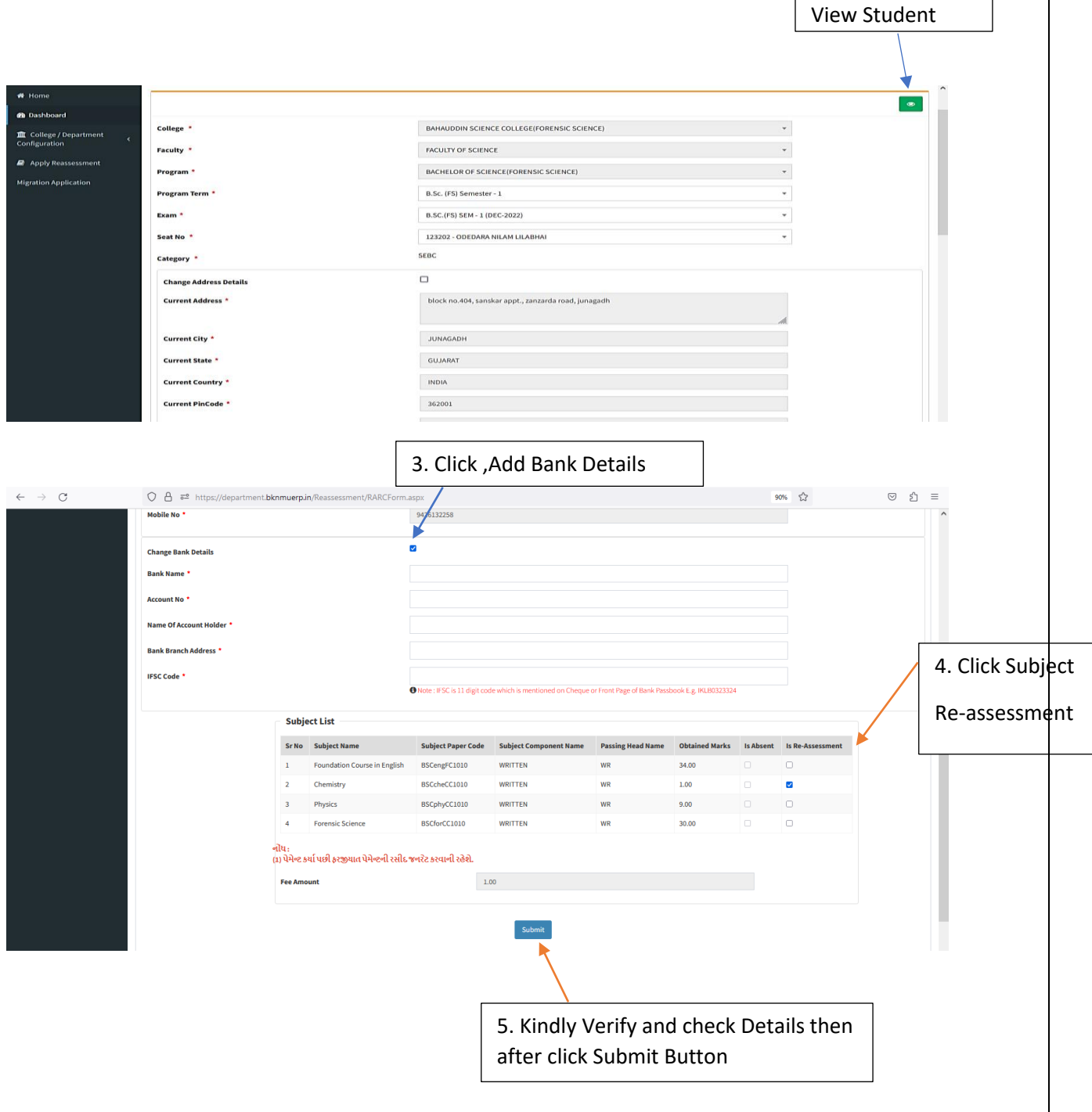

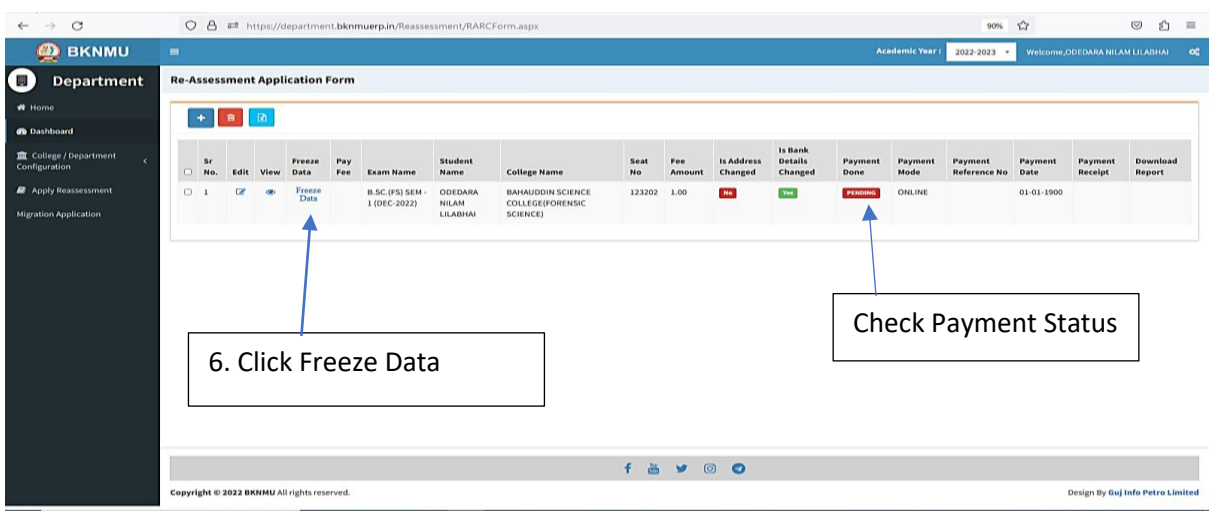

- User can edit particular record.
- User can view or freeze the application form data from this page.

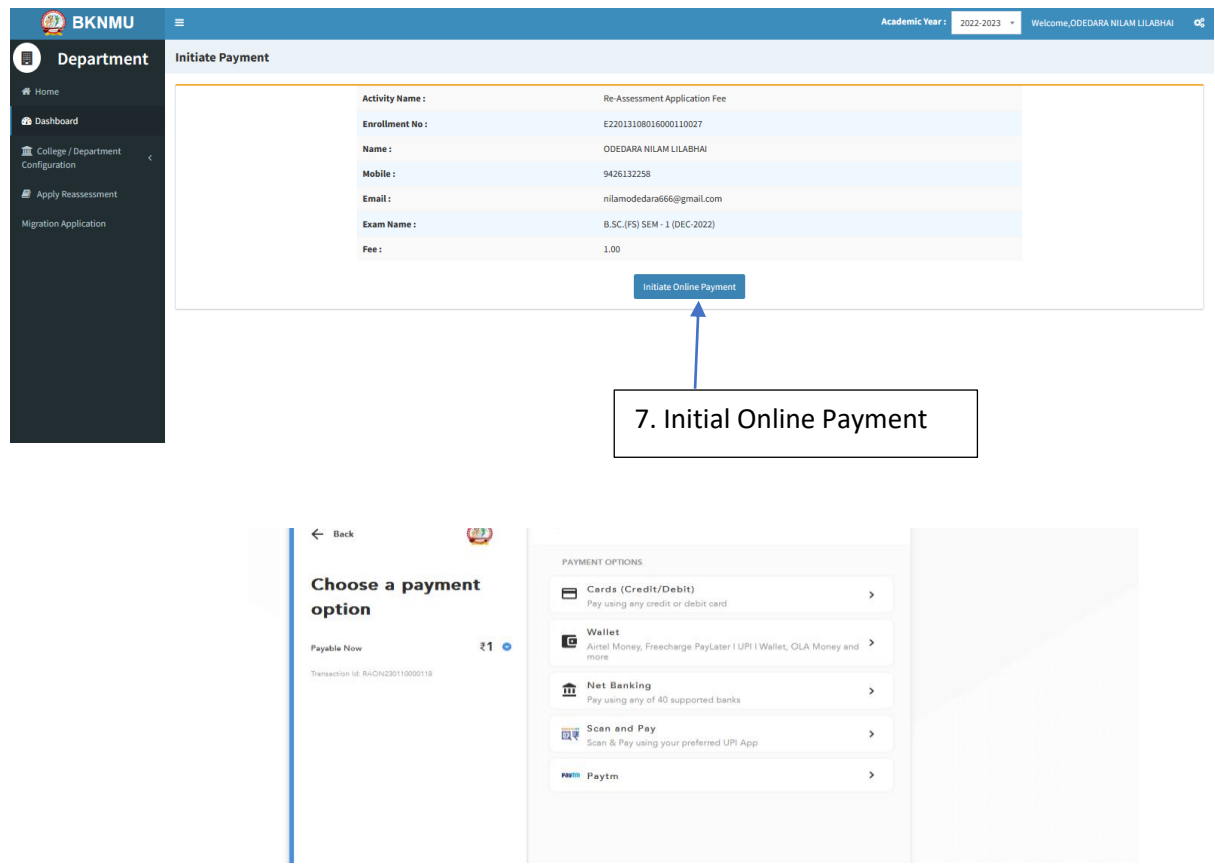

➢ **Choice Payment Method (Card, Wallet, Net Banking Paytm scan and pay) and Get to Payment** 

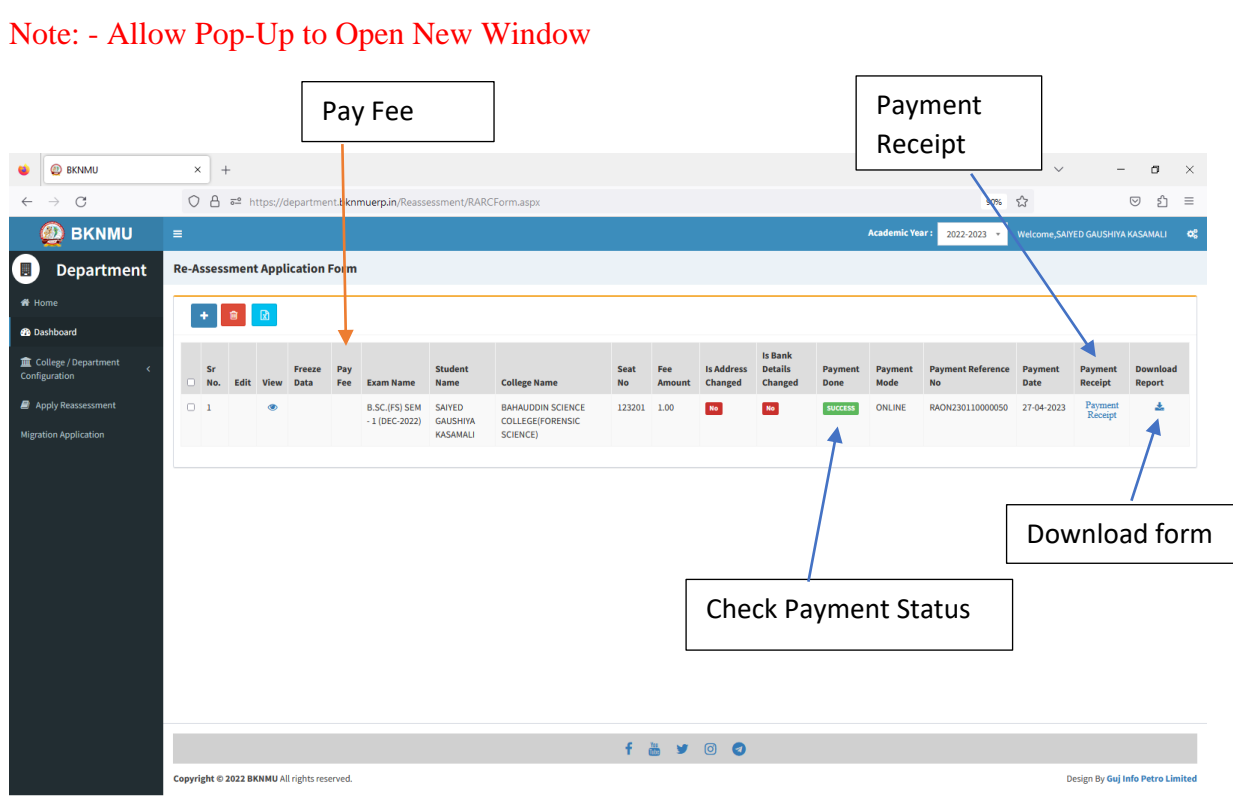

#### ➢ **Payment Successfully then Print Payment Recipe and Re – assessment From Download**

Note: - Allow Pop-Up to Open New Window